# **Emulator - Emulator Issues #11951**

# **Auto res + widescreen patch = Dolphin heuristic can't decide which [Lost Kingdoms 2]**

01/13/2020 10:12 PM - Habanero

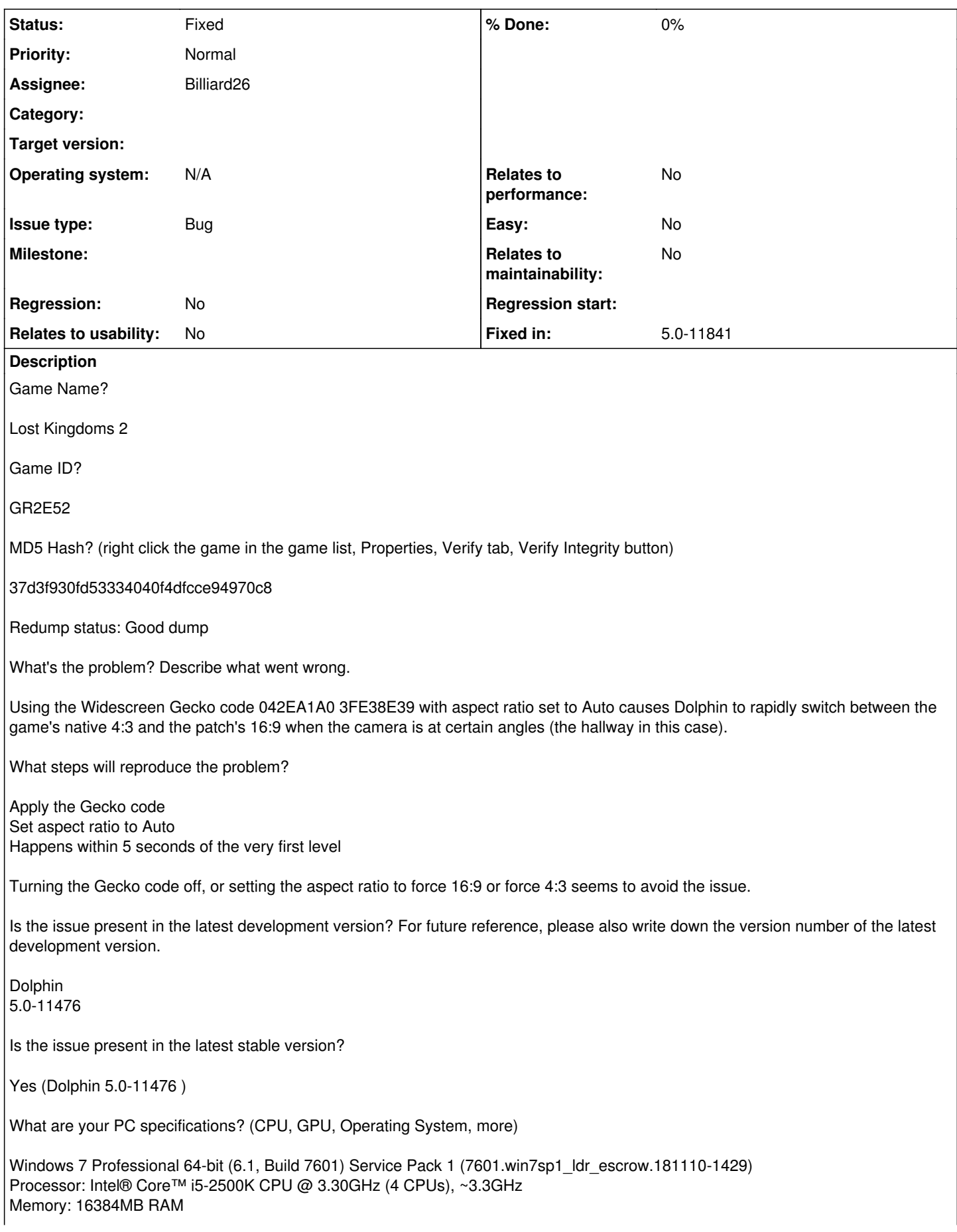

```
Video: AMD Radeon 7950
Is there anything else that can help developers narrow down the issue? (e.g. logs, screenshots,
configuration files, savefiles, savestates)
Save state:
https://www.mediafire.com/file/k6cg92k9mek4m1s/GR2E52.s01
https://streamable.com/aukz6
This issue was mentioned before.
https://forums.dolphin-emu.org/Thread-splinter-cell-keeps-flickering-from-4-3-aspect-ratio-to-16-9
https://bugs.dolphin-emu.org/issues/9895
https://github.com/dolphin-emu/dolphin/pull/5008
Per-game settings (everything else should be on default last I checked):
[Core]
CPUThread = True
MMU = TrueFPRF = True
SyncGPU = True
DSPHLE = True
GFXBackend = OGL
CPIICore = 1
[DSP]
Backend = XAudio2
[Video_Stereoscopy]
StereoEFBMonoDepth = True
[Video_Settings]
InternalResolution = 8MSAA = 1SSAA = False
AspectRatio = 0SafeTextureCacheColorSamples = 512
HiresTextures = True
[Video Hardware]
VSync = True
[Video Enhancements]
MaxAnisotropy = 4
[Gecko]
$Lost Kingdoms 2 Widescreen
042EA1A0 3FE38E39
[Gecko Enabled]
$Lost Kingdoms 2 Widescreen
If you need more, I can try to provide it.
History
#1 - 01/24/2020 07:40 PM - Billiard26
This is incredibly difficult to reproduce. I made it happen one time in 10 minutes of messing around.
Any other place in-game where this is easier to test? And can you provide a save file?
```
# **#2 - 01/24/2020 08:36 PM - Habanero**

Billiard26 wrote:

This is incredibly difficult to reproduce. I made it happen one time in 10 minutes of messing around. Any other place in-game where this is easier to test? And can you provide a save file?

Really? I can make it happen pretty much on demand in the first hallway you start in (like in the Streamable link) and certain other areas. There are a lot of other areas that have the same issue (seems to depend on the camera not liking the geometry at certain perspectives), but I can't remember all of them. Here's a 100% save file. When you load the game, go to Nobleman's Residence (bottom left of the first screen you start on). You will start in a large empty room. Don't move, and just rotate the camera to trigger the glitch. Here's another video (skip to 44 seconds).

<https://streamable.com/lkfyc>

<https://files.catbox.moe/wy6o7x.raw>

Source in case that doesn't work: <https://gamefaqs.gamespot.com/gamecube/529740-lost-kingdoms/saves>

NA Gecko code: \$16:9 Widescreen 042EA1A0 3FE38E39 Settings: [Core] CPUThread = True MMU = True FPRF = True SyncGPU = True DSPHLE = True  $GFXBackend = OGI$ CPUCore = 1 [Video\_Stereoscopy] StereoEFBMonoDepth = True [Video\_Settings]  $\frac{1}{\pi}$  Internal Resolution = 8  $MSAA = 1$ SSAA = False  $AspectRatio = 0$ SafeTextureCacheColorSamples = 512 [Video Hardware] VSync = True [Video\_Enhancements]  $MaxAnisotropy = 4$ [Gecko] \$Widescreen 042EA1A0 3FE38E39 \*

[Gecko\_Enabled] \$Widescreen

### **#3 - 01/24/2020 09:00 PM - Billiard26**

Ah, it's much worse with "SyncGPU" enabled.

# **#4 - 01/24/2020 10:53 PM - Habanero**

Billiard26 wrote:

Ah, it's much worse with "SyncGPU" enabled.

Ahh, that's a start. I didn't even consider SyncGPU (though I'm not sure what it really does, so I might've just turned it on just in case). I'll have to remember that.

#### **#5 - 01/24/2020 10:55 PM - JMC4789**

There are easier games to test this on that don't require SyncGPU. The Heuristic has been buggy ever since a change to XFB a while back.

# **#6 - 01/25/2020 04:46 PM - Billiard26**

*- Assignee set to Billiard26*

*- Status changed from New to Fix pending*

<https://github.com/dolphin-emu/dolphin/pull/8584>

### **#7 - 04/13/2020 10:02 AM - JosJuice**

*- Fixed in set to 5.0-11841*

*- Status changed from Fix pending to Fixed*

<https://dolphin-emu.org/download/dev/c0ae9cbc453d1e62e7bce9ad05c84de92ac24560/>